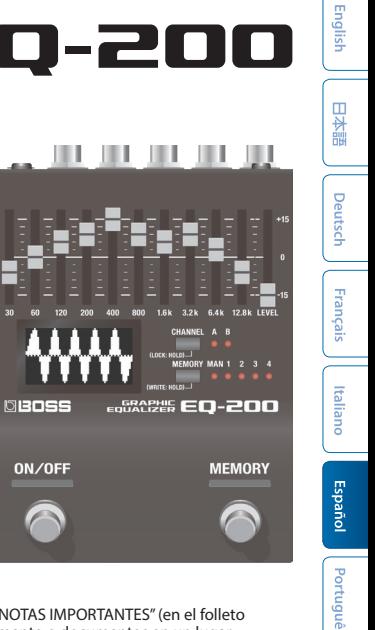

**NBOSS** 

# EQUALIZER EQ-200

**Manual del usuario**

Antes de usar esta unidad, lea detenidamente las secciones "UTILIZACIÓN SEGURA DE LA UNIDAD" y "NOTAS IMPORTANTES" (en el folleto "UTILIZACIÓN SEGURA DE LA UNIDAD" y el Manual del usuario ([p. 14](#page-13-0))). Tras su lectura, guarde el documento o documentos en un lugar accesible para que pueda consultarlos de inmediato si le hiciera falta.

© 2019 Roland Corporation

# Descripción de los paneles

# Panel principal

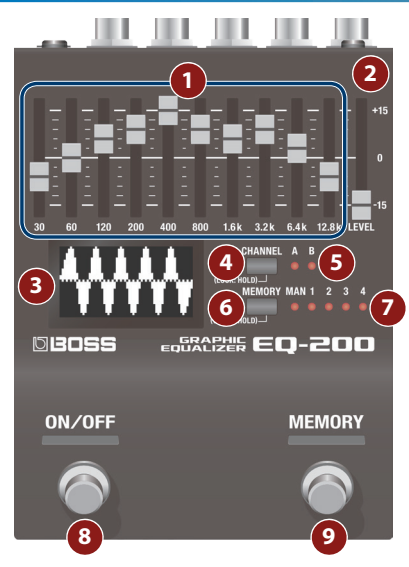

### **1 Ecualizador gráfico**

Un ecualizador gráfico de diez bandas que proporciona ± 15 dB de ajuste en el rango de 30 Hz–12,8 kHz (la frecuencia central varía según el tipo).

## **2 Control deslizante [LEVEL]**

Compensa la diferencia de volumen al cambiar entre sonido normal y con efectos.

## **3 Pantalla**

Indica visualmente el estado del ecualizador o muestra los números de la memoria o los parámetros.

### **4 Botón [CHANNEL]**

Cambia de pantalla para mostrar los estados de los canales A o B, o el número de la memoria.

#### **Evitar el funcionamiento accidental (bloqueo del panel)**

Si mantiene presionado el botón [CHANNEL], puede alternar entre habilitar el funcionamiento del ecualizador y los botones (desbloqueado) o desactivar el funcionamiento (bloqueado).

Si pone la unidad en funcionamiento mientras está bloqueada, la pantalla indica "LOCKED" (bloqueado).

# **5 Indicador CHANNEL**

Indica el canal seleccionado actualmente.

Cuando el indicador está apagado, la pantalla muestra el número de la memoria.

\* Si el parámetro LINK ([p. 9\)](#page-8-0) está encendido ("ON"), se iluminan los indicadores A y B.

## **6 Botón [MEMORY]**

Cambia o guarda las memorias (MANUAL, 1–127) [\(p. 6\)](#page-5-0).

La memoria cambia cada vez que se pulsa el botón [MEMORY].

# **7 Indicador MEMORY**

Indica la memoria actualmente seleccionada.

Si se selecciona una memoria 5–127, el indicador se apaga.

## **8 Interruptor [ON/OFF]**

Activa/desactiva el efecto.

## **9 Interruptor [MEMORY]**

Cambia las memorias [\(p. 6\)](#page-5-1).

#### **RECUERDE**

- 5 La función del conmutador de pedal se puede cambiar con "SW FNC" (ON/OFF SW FUNCTION), "MEM FNC" (MEMORY SW FUNCTION).
- 5 Independientemente de la función del pedal, puede mantener pulsado el botón [MEMORY] y pulsar el interruptor [MEMORY] para incrementar el número de la memoria, o pulsar el interruptor [ON/OFF] para disminuir el número de la memoria.

日本語

#### **Descripción de los paneles**

## Panel trasero (Conexión de equipos)

\* Para evitar que el equipo deje de funcionar correctamente o que sufra algún daño, baje siempre el volumen y apague todas las unidades antes de realizar cualquier conexión.

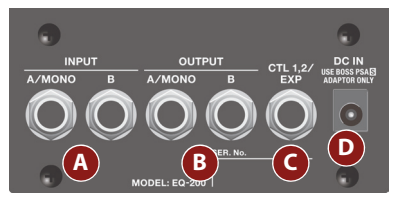

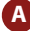

#### **A Conectores INPUT (A/MONO, B)**

Conecte aquí su quitarra, bajo o unidad de efectos.

Use los conectores A y B si va a conectar una unidad de efectos con salida estéreo. Use solamente el conector A si va a usar la unidad en modo mono.

#### **Encendido/apagado de la unidad**

El conector INPUT A también funciona como interruptor de encendido.

La unidad se enciende al introducir una clavija en el conector INPUT A.

#### **Al encender la unidad**

Encienda en último lugar equipos como su amplificador de guitarra.

#### **Al apagar la unidad**

Apague en primer lugar equipos como su amplificador de guitarra.

\* Antes del encendido o apagado de la unidad, asegúrese siempre de bajar el volumen. Incluso con el volumen bajado, podría oírse algún sonido al encender o apagar la unidad. No obstante, esto es normal y no indica ningún fallo de funcionamiento.

### **B Conectores OUTPUT (A/MONO, B)**

Conecte aquí un amplificador o unos altavoces.

Use solamente el conector OUTPUT A si va a usar la unidad en modo mono. En este caso, aunque el sonido que entra sea estéreo, se emitirá en mono.

### **C Conector CTL 1, 2/EXP**

#### **Uso del conector como CTL 1/2**

Aquí puede conectar un conmutador de pedal (FS-5U, FS-6 o FS-7, se venden por separado) y usarlo para cambiar las memorias o los canales ([p. 7](#page-6-0)).

凶罪

Deutsc

Françai

#### **Uso del conector como EXP**

Aquí puede conectar un pedal de expresión (EV-30, Roland EV-5, etc., se venden por separado) y usarlo para controlar el volumen del sonido del efecto.

\* Utilice solo el pedal de expresión especificado. Si conecta otros pedales de expresión diferentes, corre el riesgo de que la unidad no funcione correctamente o de que sufra algún daño.

### **Conector DC IN**

Se puede conectar un adaptador de CA (serie PSA-S, se vende por separado) a este conector.

- \* Utilice únicamente el adaptador de CA especificado (serie PSA-S, se vende por separado) y conéctelo a una toma de CA del voltaje correcto.
- \* Si el adaptador de CA se conecta mientras la unidad está encendida, el suministro de corriente procederá del adaptador de CA.

# Panel lateral (Conexión de equipos)

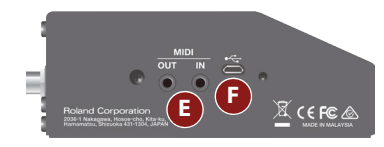

### **E Conectores MIDI**

Utilice un cable de conexión TRS/MIDI (BMIDI-5-35, se vende por separado) para conectar un dispositivo MIDI externo. Puede utilizar un dispositivo MIDI externo para cambiar las memorias de esta unidad.

\* No conecte un dispositivo de audio aquí. Si lo hace, podría provocar fallos de funcionamiento.

## **F Puerto USB**

Conecte su ordenador con un cable USB común que admita USB 2.0.

- \* No use un cable micro-USB que esté diseñado únicamente para cargar dispositivos. Los cables de carga no pueden transmitir datos.
- \* Se usa solo para actualizaciones del programa.

# <span id="page-5-0"></span>Guardar y cambiar memorias

# Guardar en la memoria

Aquí se explica cómo guardar la configuración de un ecualizador que ha editado.

**1. Mantenga presionado el botón [MEMORY].**

La pantalla indica "WRITE TO:".

#### **2. Pulse el interruptor [MEMORY] o el interruptor [ON/OFF] para seleccionar el destino de guardado (MAN, 1–127).**

También puede seleccionar el destino de guardado pulsando el botón [MEMORY].

Si decide cancelar la operación, pulse el botón [CHANNEL].

#### **3. Mantenga presionado el botón [MEMORY] para confirmar el destino de guardado.**

La memoria se guarda.

## <span id="page-5-1"></span>Cambiar memorias

Aquí se explica cómo recuperar una memoria guardada.

**1. Pulse el botón [MEMORY] para seleccionar una memoria.**

Cada vez que presiona el botón, se desplaza por las memorias en el orden de "MAN (manual)  $\rightarrow 1 \rightarrow$  $2 \rightarrow 3 \rightarrow 4$  127  $\rightarrow$  MAN."

También puede cambiar de memoria manteniendo pulsado el botón [MEMORY] y pulsando el interruptor [MEMORY] u [ON/OFF].

#### **RECUERDE**

Cambiando los ajustes EXT FROM (EXTENT FROM) y EXT TO (EXTENT TO) [\(p. 9\)](#page-8-1) puede especificar el intervalo dentro del cual se cambian las memorias.

#### **¿Qué significa "MAN" (manual)?**

Si STRUCT (ESTRUCTURA) = PARA y LINK = ENCENDIDO, al seleccionar "MAN" se aplica el ecualizador con la configuración que corresponde a la posición de los controles deslizantes del ecualizador gráfico.

En el caso de otras configuraciones, se recuperan las configuraciones guardadas en MAN.

# Funcionamiento básico

**1. Pulse el botón [CHANNEL] y el botón [MEMORY] simultáneamente.**

De esta forma, accede al modo de menú.

- **2. Presione el botón [CHANNEL] o el botón [MEMORY] para seleccionar un parámetro.**
- **3. Presione el interruptor [ON/OFF] o el interruptor [MEMORY] para cambiar el valor.**
- **4. Pulse el botón [CHANNEL] y el botón [MEMORY] simultáneamente.**

Así sale del modo de menú.

#### <span id="page-6-0"></span>Asignación de funciones a pedales externos

Aquí puede conectar conmutadores de pedal (FS-5U, FS-6 o FS-7, se venden por separado) al conector CTL 1, 2/EXP y usarlos para cambiar las memorias o los canales.

Use los elementos del menú "C1 FNC" o "C2 FNC" para realizar estos ajustes ([p. 8](#page-7-0)).

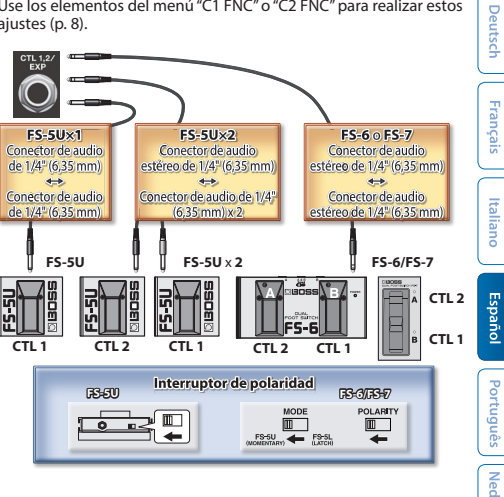

本語

<span id="page-7-0"></span>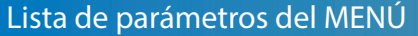

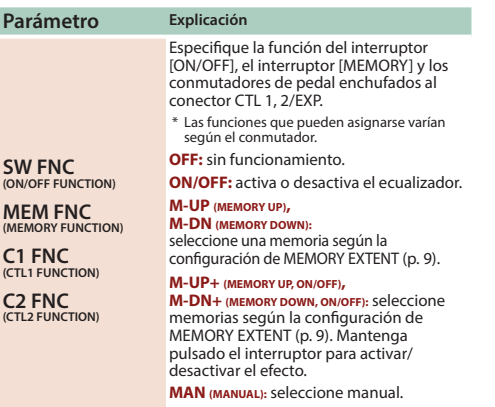

**M1–127 (MEMORY 1–127):** seleccione memorias 1–127.

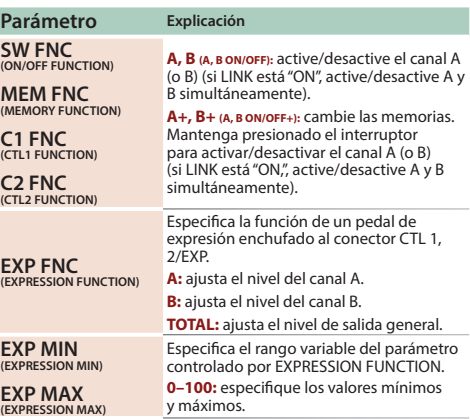

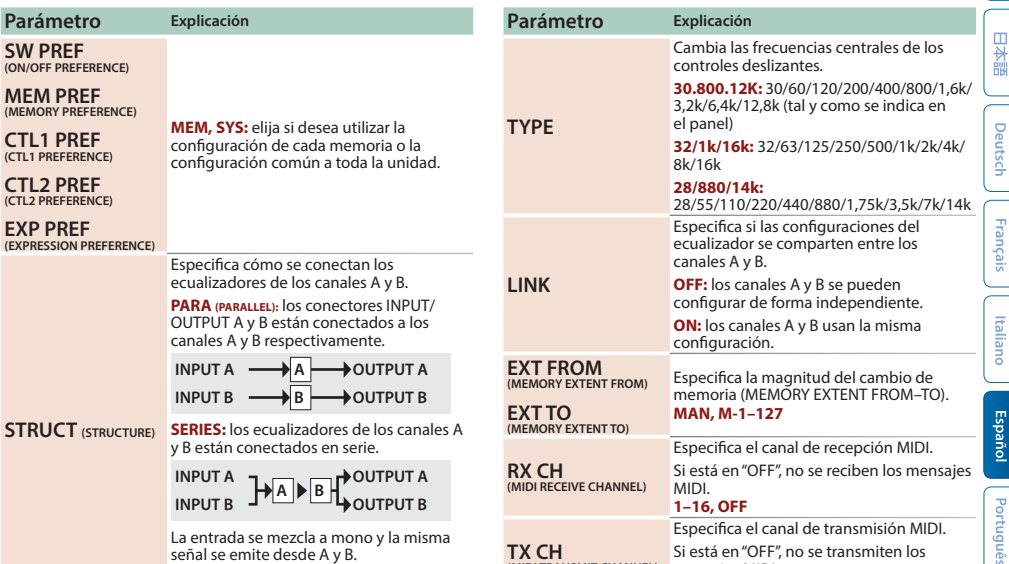

<span id="page-8-1"></span><span id="page-8-0"></span>**(MIDI TRANSMIT CHANNEL)** 

→ Para más detalles, consulte "Sobre STRUCT [\(STRUCTURE\)" \(p. 11\).](#page-10-0)

**Parámetro SW PREF (ON/OFF PREFERENCE) MEM PREF (MEMORY PREFERENCE) CTL1 PREF (CTL1 PREFERENCE) CTL2 PREF (CTL2 PREFERENCE) EXP PREF (EXPRESSION PREFERENCE)** 

**1–16, RX (RECEIVE), OFF**

mensajes MIDI.

Ned

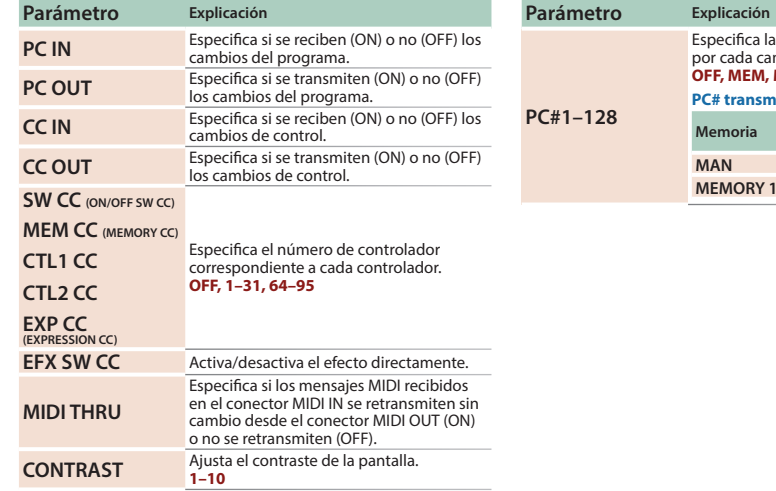

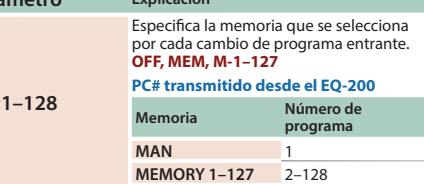

日本語

Deutsch

Françai

Italianc

### <span id="page-10-0"></span>Sobre STRUCT (STRUCTURE)

#### **STRUCT (STRUCTURE) = PARA (PARARELL), LINK = ON**

Funciona como un ecualizador estéreo.

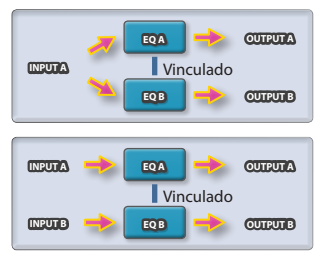

#### **STRUCT (STRUCTURE) = PARA (PARARELL), LINK = OFF**

Funciona como dos ecualizadores mono independientes.

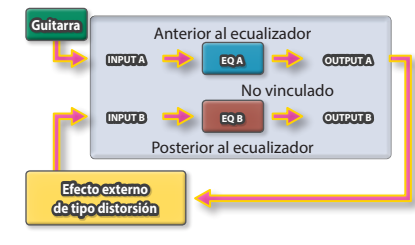

#### **STRUCT (STRUCTURE) = SERIES**

Si establece la configuración del conmutador de pedal de la unidad en A y B, funciona como dos unidades de ecualizador mono conectadas en serie.

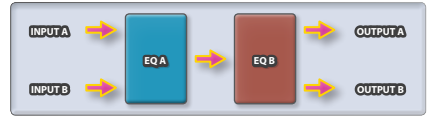

# Apéndice

## Restablecimiento de los ajustes de fábrica (Factory Reset)

Aquí se explica cómo restablecer el EQ-200 a su estado de fábrica.

**1. Mientras mantiene presionado el interruptor [ON/OFF] y el interruptor [MEMORY], conecte la alimentación (inserte una clavija en el conector INPUT A).**

La pantalla indica "FACTORY RESET".

#### **2. Pulse el interruptor [MEMORY].**

La pantalla indica "ARE YOU SURE?" para confirmar el paso.

Si decide cancelar la operación, pulse el interruptor [ON/OFF].

#### **3. Pulse el interruptor [MEMORY].**

Se lleva a cabo el restablecimiento de los ajustes predeterminados de fábrica.

**4. Cuando la pantalla indique "COMPLETED", apague la alimentación y vuelva a encenderla.**

# Instalación de pilas

Inserte las pilas como se muestra a continuación, según la orientación adecuada.

- \* Las pilas siempre se deben instalar o sustituir antes de conectar otros dispositivos. De esta forma, puede evitar deficiencias de funcionamiento y daños.
- \* Si va a usar esta unidad con pilas, use pilas alcalinas.
- \* Aunque haya pilas instaladas, la unidad se apagará si conecta o desconecta el cable de alimentación de la salida de CA mientras la unidad está encendida, o si conecta o desconecta el adaptador de CA de la unidad. Al ocurrir esto, los datos no guardados pueden perderse. Apague la alimentación antes de conectar o desconectar el cable de alimentación o el adaptador de CA.

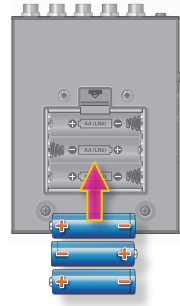

- \* Cuando ponga la unidad del revés, tenga cuidado de proteger los botones y mandos para que no sufran ningún daño. Asimismo, manipule la unidad con cuidado y no deje que se le caiga.
- \* Si manipula las pilas de forma incorrecta, corre el riesgo de que exploten o de que se produzca una fuga de líquido. Asegúrese de observar todas las indicaciones relacionadas con las pilas que se incluyen en "UTILIZACIÓN SEGURA DE LA UNIDAD" y "NOTAS IMPORTANTES" (folleto "UTILIZACIÓN SEGURA DE LA UNIDAD" y el Manual del usuario).
- \* "BATTERY LOW" aparecerá en la pantalla cuando a las pilas les quede poca carga. Sustitúyalas por otras nuevas.

**Apéndice**

# 日本語

**13**

# <span id="page-12-0"></span>Colocación de los tacos de goma

Si lo considera necesario, colóquele a la unidad los tacos de goma (incluidos).

Colóquelos en las ubicaciones que se indican en la ilustración.

\* La utilización de la unidad sin los tacos de goma podría dañar el suelo.

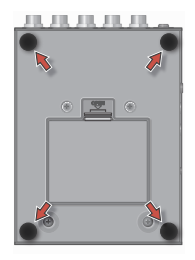

# Especificaciones principales

### **BOSS EQ-200: ECUALIZADOR GRÁFICO**

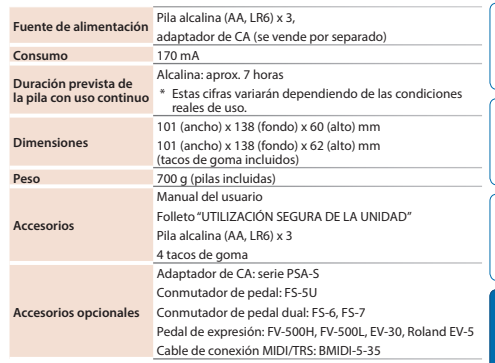

 $*$  0 dBu = 0.775 Vrms

\* Este documento recoge las especificaciones del producto en el momento de su publicación. Para obtener la información más reciente, visite el sitio web de Roland.

# <span id="page-13-0"></span>UTILIZACIÓN SEGURA DE LA UNIDAD/NOTAS IMPORTANTES

# **PRECAUCIÓN**

#### **Mantenga las piezas pequeñas fuera del alcance de los niños**

Para evitar que los niños puedan tragarse accidentalmente las piezas que se indican a continuación, manténgalas siempre fuera de su alcance.

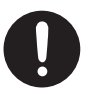

• Piezas incluidas

Tacos de goma ([p. 13\)](#page-12-0)

- **Otras precauciones**
- • Roland no asume responsabilidad alguna en lo relativo a la restauración del contenido almacenado que se pierda.
- • No golpee nunca ni aplique una presión excesiva a la pantalla.
- • No use cables de conexión con resistencia integrada.

**UTILIZACIÓN SEGURA DE LA UNIDAD/NOTAS IMPORTANTES**

#### **Derechos de propiedad intelectual**

• Este producto incluye software de licencia de código abierto de terceros.

Copyright (c) 2009-2017 ARM Limited. Todos los derechos reservados.

Autorizado en virtud de la licencia Apache, versión 2.0 (la "Licencia"); puede obtener una copia de la licencia en http://www.apache.org/licenses/LICENSE-2.0

- Roland y BOSS son marcas comerciales registradas o marcas comerciales de Roland Corporation en Estados Unidos y/o en otros países.
- • Los nombres de los productos y de las empresas que se mencionan en este documento son marcas comerciales registradas o marcas comerciales de sus respectivos propietarios.

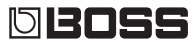